Written by Thapanapong Rukkanchanunt

## **HTML Tables Divs Spans**

#### **เน ้ ื อหาท ี เร ี ยนจากคร ้ ง ั ท ี แลว ้ ่ ่**

- 1. จัดโครงร่างของไฟล์ HTML
- 2. Heading ย่อหน้า รูปภาพ และ ลิงค์
- 3. สี ขนาด และรูปแบบของฟอนต์
- 4. สีพื้ นหลัง การจัดวางข้อความ ตัวหนา และตัวเอียง

#### **Tables**

- Tables คือโครงสร้างที่เก็บข้อมูลตารางเพื่อให้ง่ายต่อการอ่าน
- เมื่อเราต้องการนำเสนอข้อมูลในรูปแบบตารางบนเว็บ เราจะใช้แท็ก <table> เพื่อสร้าง ตาราง
- แอตทริบิวต์border ก าหนดเส้นขอบของตาราง ตอนนี้ เราจะให้ค่าเป็น 1px ไปก่อน <table border="1px">
- </table>

#### **Rows**

- สังเกตว่าเมื่อพิมพ์แท็ก <table> แล้วไม่เกิดอะไรขึ้น นั่นเป็นเพราะเรายังไม่ได้กำหนด รายละเอียดย่อยของตาราง ซึ่งจะต้องเรียงตามลำดับ
- รายละเอียดแรกคือการสร้างแถว ซึ่งเราจะใช้แท็ก <tr> ภายในแท็ก <table>

- <table border="1px">
	- $<$ tr> $<$ /tr>
- </table>

#### **Columns**

• จะสังเกตเห็นว่าตารางเราก็ยังว่างเปล่า หลังจากที่เราสร้างแถวแล้ว เราจะต้องบอกด้วย ว่าแต่ละแถวมีกี่คอลัมน์โดยใช้แท็ก <td> ภายในแท็ก <tr> อีกชั้นหนึ่ง • ข้อความที่อยู่ระหว่างแท็ก <td> คือข้อความที่ปรากฏในช่องตารางนั้น <table border="1px">

 $<$ tr $>$ 

<td>One</td>

 $\langle t \rangle$ 

</table>

### **ตัวอย่างการสร้างตาราง**

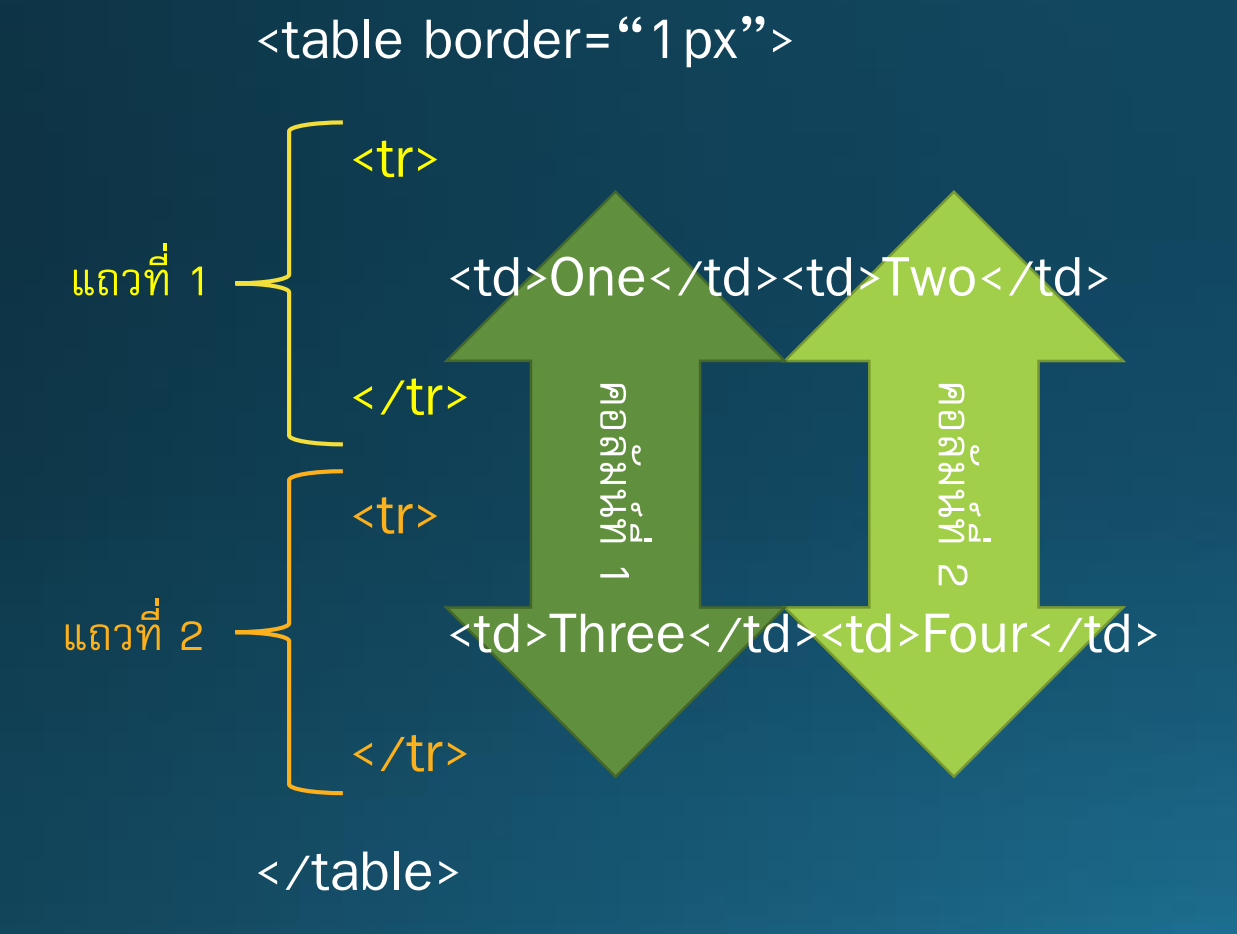

#### ผลลัพธ์

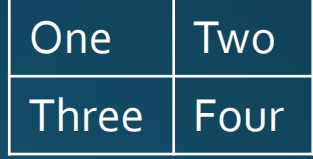

### **ส่วนหัวและส่วนตัวของตาราง**

• เช่นเดียวกับไฟล์ HTML ตารางสามารถแบ่งออกเป็นสองส่วนคือส่วนตัวและส่วนหัว • แท็กทุกอย่างที่เราพึ่งใส่ไปคือส่วนตัว ซึ่งเราสามารถใช้แท็ก <tbody> ครอบทั้งหมดได้ <table border="1px">

<tbody>

 $\overline{5}$   $\overline{5}$   $\overline{$ </tbody> </table>

### **หัวตาราง**

- ส่วนหัวตารางจะถูกกำหนดด้วยแท็ก <thead> ซึ่งภายในแท็ก <thead> จะประกอบไป ด้วยแท็ก <tr> ที่สร้างแถวและแท็ก <th> ที่สร้างหัวคอลัมน์
- <table border="1px">

<thead>

<tr> <th>Column Header</th> </tr> <thead> <tbody></tbody> </table>

# **ตัวอย่างตารางแบบสมบูรณ์**

<table border="1px">

<thead>

- <tr>><th>Name</th><th>Age</th></tr> </thead> <tbody>
- <tr> <td>Spencer</td><td>20</td> </tr> <tr> <td>Alexander</td><td>21</td> </tr> </tbody>

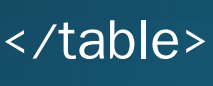

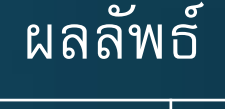

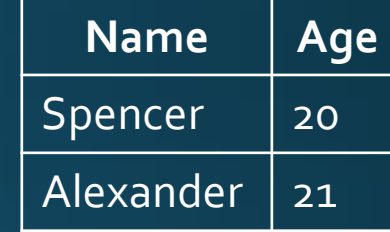

### **การรวมแถวและคอลัมน์**

- เราสามารถรวมแถวและคอลัมน์เข้าด้วยกันโดยการเพิ่มแอตทริบิวต์rowspan และ  $\vert$  colspan ตามลำดับ ซึ่งค่าของแอตทริบิวต์เหล่านี้คือจำนวนแถวหรือคอลัมน์ที่ต้องการ าน้ำมารวมกัน
- <td rowspan=3>rowspan</td>

<td colspan=2>colspan</td>

…

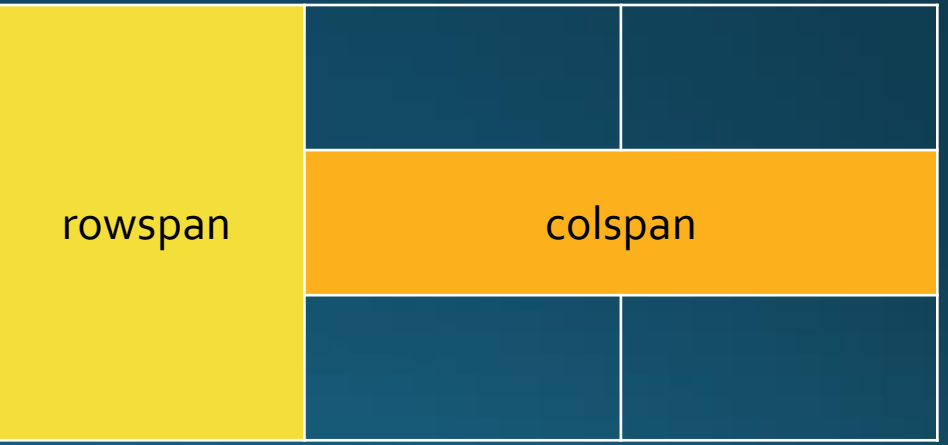

### **การตกแต่งตารางด้วย Style**

• เราสามารถตกแต่งตารางด้วยการกำหนดค่าในแอตทริบิวต์ style ในที่นี้เราจะ ยกตัวอย่างบางค่าที่น่าสนใจ

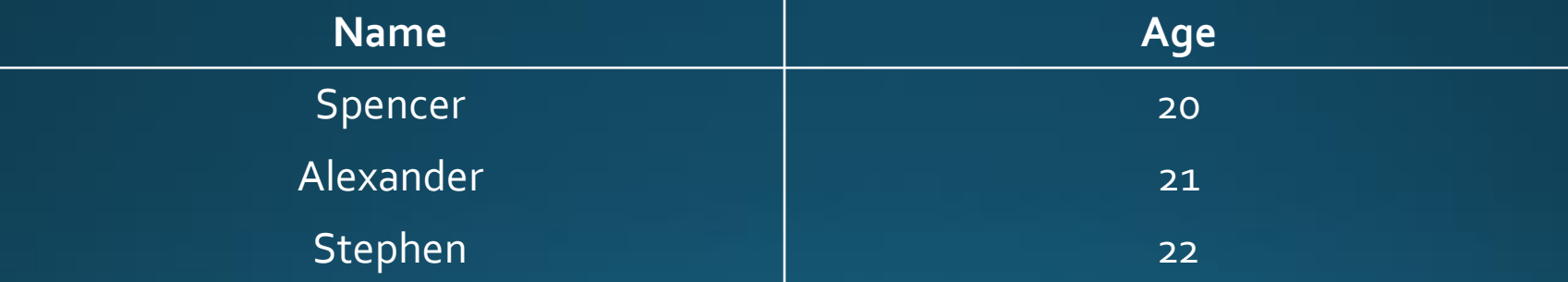

### **ขอบนอกและขอบใน**

• style="border-collapse:collapse" ท าให้เส้นขอบนอกและขอบในชิดกัน มักจะใช้กับ แท็ก <table>

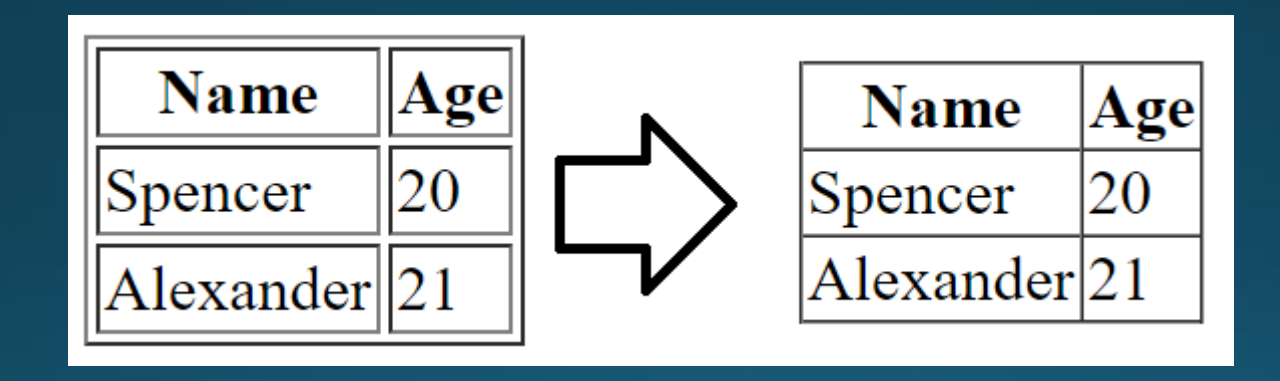

### **ลักษณะของเส้นขอบ**

- style="border: 1px solid black" ใช้กำหนดความหนา รูปแบบและสีของเส้นขอบ สามารถใช้ได้กับแท็ก <table> (ขอบนอก) <th> และ <td> (ขอบใน)
- การกำหนดค่าต้องเรียงตามลำดับ ความหนา รูปแบบ และสี่ แต่สามารถจะข้ามค่าใดค่า หนึ่งได้

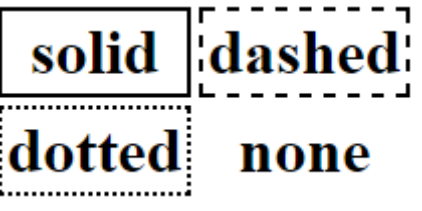

- รูปแบบมีทั้งสิ้ น 4 แบบดังตัวอย่างด้านบน
- ถ้าต้องการกำหนดขอบเฉพาะบางด้านสามารถแยก border เป็น border-top borderbottom border-left และ border-right ได้

# **ส ี พ ้ ื นหลง ั และส ี ตว ัอก ั ษร**

- style="background-color: red" กำหนดสีพื้นหลัง ใช้ได้กับ <table> <th> และ <td>
- style="color: blue" กำหนดสีตัวอักษร ใช้ได้กับ <table> <th> และ <td>

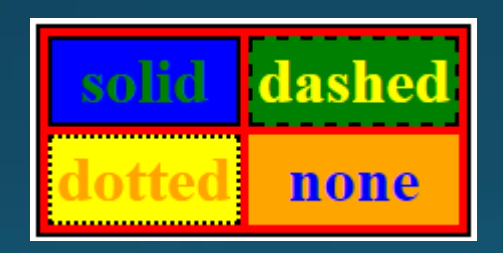

#### **ขนาดของตาราง**

- $\bullet$  style="width: 200px" กำหนดความกว้างของเซลล์หรือตาราง ใช้ได้กับ <table> <th> และ <td>
- $\bullet$  style="height: 200px" กำหนดความสูงของเซลล์หรือตาราง ใช้ได้กับ <table> <th> และ <td>

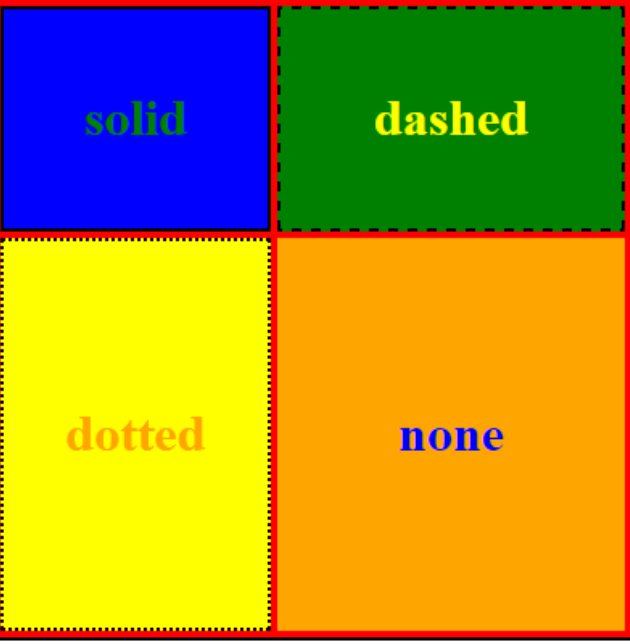

### **การจัดวางข้อความ**

- $\bullet$  style="text-align: left" กำหนดการจัดวางข้อความในแนวนอน ใช้ได้กับ <table> <th> ี และ <td> สามารถกำหนดได้ 3 แบบคือ left center right
- style="vertical-align: middle" กำหนดการจัดวางข้อความในแนวตั้ง ใช้ได้กับ <th> และ ktd> สามารถกำหนดได้ 3 แบบคือ top middle bottom

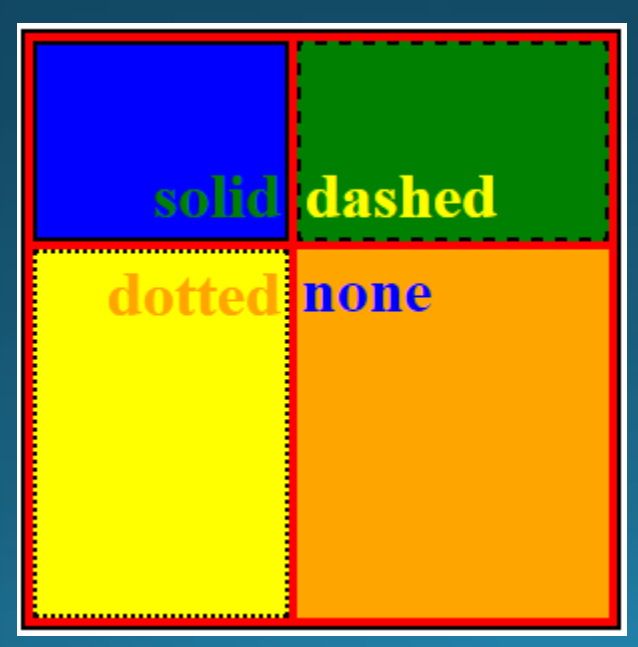

#### **Division**

- หนึ่งในแท็กโครงสร้างที่สามารถใช้งานได้สารพัดอย่างคือแท็ก <div> ย่อมาจาก division • แท็ก <div> นี้ แบ่งหน้าจอหรือพื้ นที่การแสดงผลออกเป็นส่วนย่อย ๆ เรียกว่า container
- ตัวอย่างด้านล่างสร้างกล่องสี่เหลี่ยมจัตุรัสสีแดง

<div style="width:50px; height:50px; background-color:red"></div>

## **เพิ่มลิงค์**

• เราสามารถทำให้กล่องสี่เหลี่ยมที่เราสร้างขึ้นมาเป็นลิงค์ได้ โดยการใช้แท็ก <a> ครอบไว้ • ไอเดียนี้มักจะนำมาใช้เป็นปุ่มเมนูสำหรับเว็บเพจของเรา

<a href="http://www.google.com><div style="width:50px; height:50px; backgroundcolor:red"></div></a>

#### **Span**

• คล้ายกับแท็ก <div> แท็ก <span> ควบคุมข้อความบางส่วนของเว็บเพจ • เช่นถ้าต้องการแสดงข้อความ This text is white, except for the word red.

This text is white, except for the word <span style="color:red">red</span>.

• นอกจากนี้แล้วแท็ก <span> ยังสามารถกำหนดขนาดและรูปแบบฟอนต์ (font-size และ font-family)

# **ทบทวนเน ้ ื อหา**

- แท็ก <table> ใช้สร้างตาราง
- แท็ก <thead> และ <tbody> กำหนดส่วนหัวและส่วนตัวของตาราง ตามลำดับ
- แท็ก <tr> ใช้สร้างแถวในตาราง
- แท็ก <th> และ <td> ใช้เพิ่มเซลล์หรือคอลัมน์ในแถวนั้น ๆ
- แท็ก <div> ใช้แบ่งพื้ นที่แสดงผล
- แท็ก <span> ใช้ควบคุมบางส่วนของข้อความ
- การตกแต่งต่าง ๆ อีกมากมาย